# **OMNIC Specta Release Notes**

# Contents

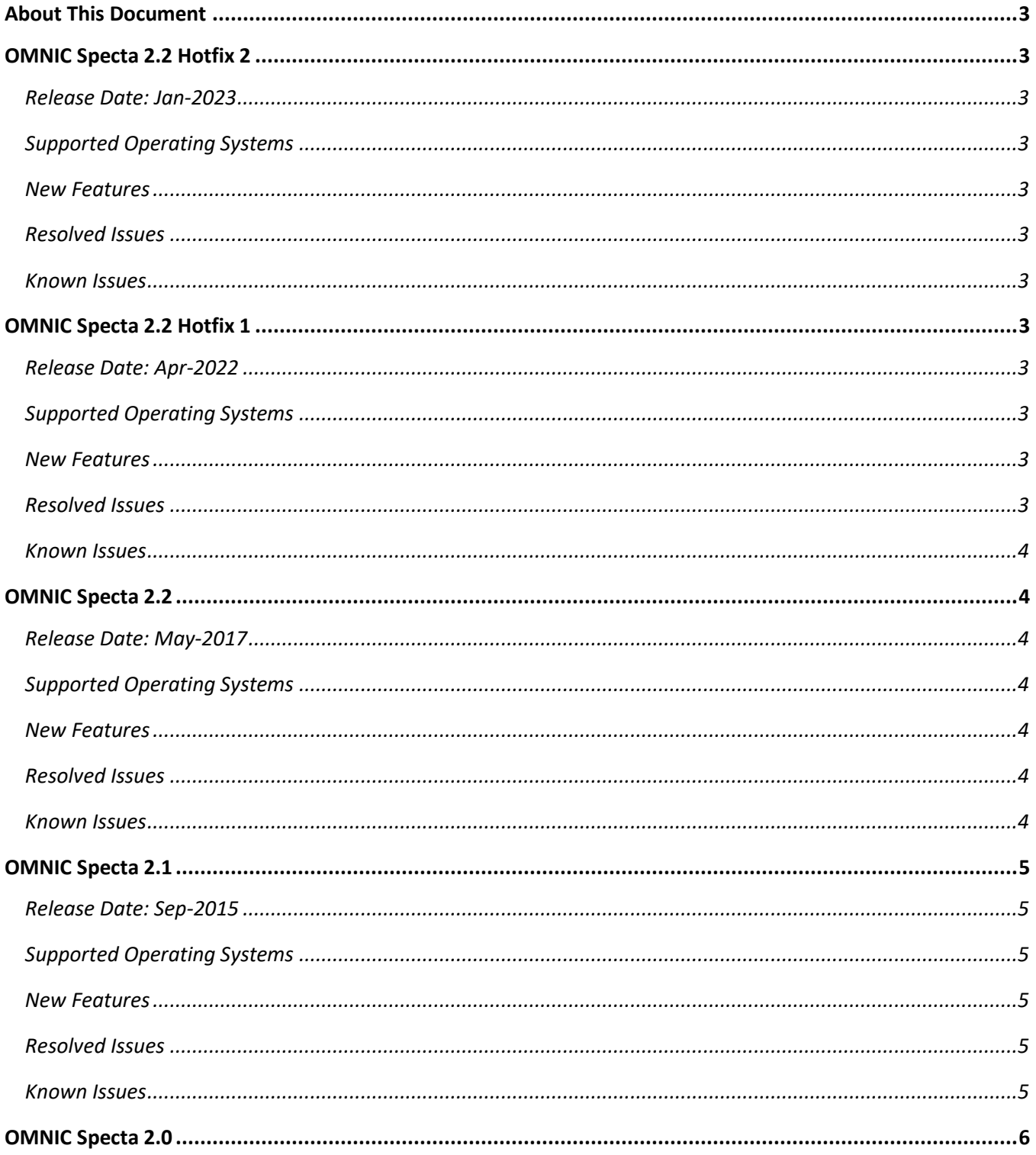

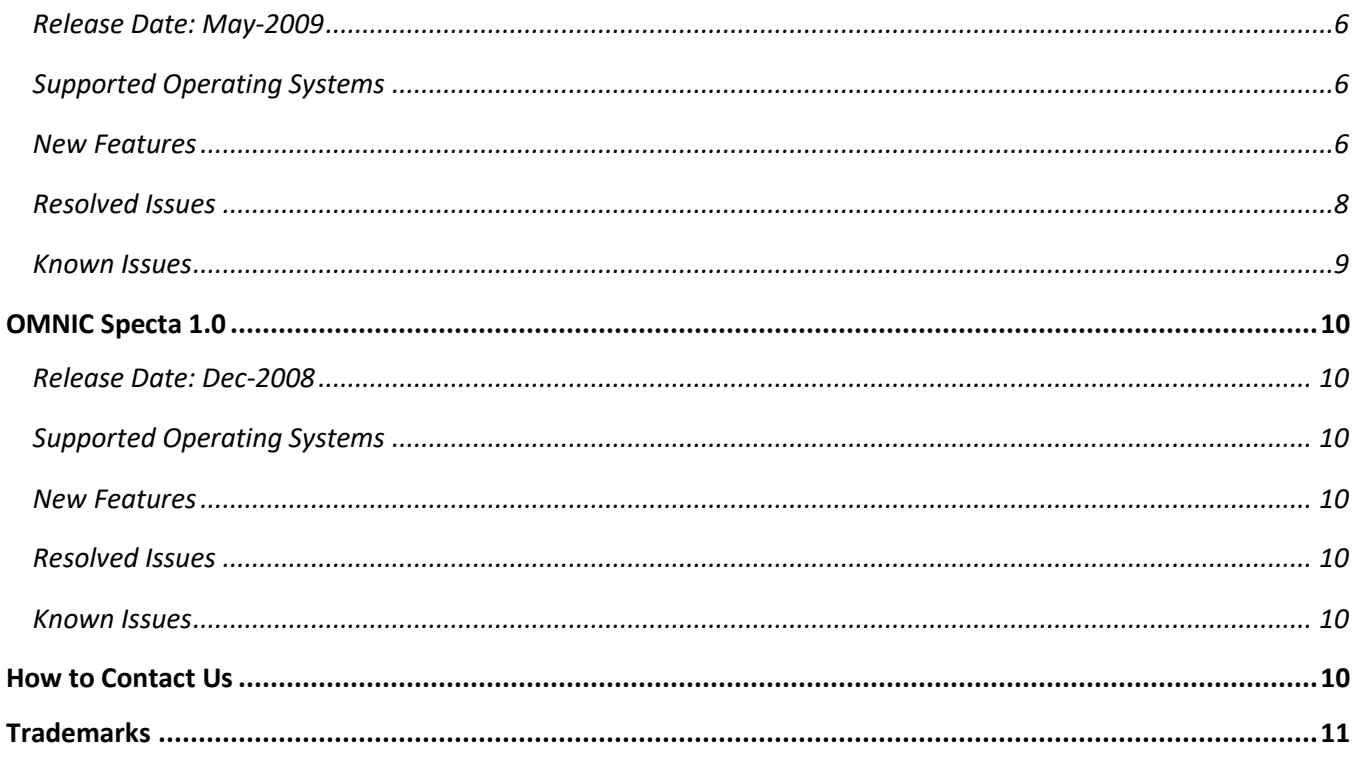

# <span id="page-2-0"></span>About This Document

This document contains a revision history of OMNIC Specta™, including new features that may not be included in the User's Guide, resolved issues, and known issues.

<span id="page-2-1"></span>OMNIC Specta 2.2 Hotfix 2

# <span id="page-2-2"></span>Release Date: Jan-2023

# <span id="page-2-3"></span>Supported Operating Systems

• Windows 10 64-bit

# <span id="page-2-4"></span>New Features

None

# <span id="page-2-5"></span>Resolved Issues

## Crash in contaminant search on Windows 11

When you perform a containment search on Windows 11, OMNIC Specta crashes.

<span id="page-2-6"></span>Known Issues None

# <span id="page-2-7"></span>OMNIC Specta 2.2 Hotfix 1

# <span id="page-2-8"></span>Release Date: Apr-2022

# <span id="page-2-9"></span>Supported Operating Systems

• Windows 10 64-bit

#### <span id="page-2-10"></span>New Features

None

# <span id="page-2-11"></span>Resolved Issues

# Crashes when performing spectral interpretation

With OMNIC Picta installed, OMNIC Specta program crashes when doing the spectral interpretation and during the multi component search.

#### Application Name not displayed when running as administrator

If OMNIC Specta was run as administrator, the program name displayed is "MainApplication".

# Data Security – When you click on the Open Spectrum in Specta an empty dialog box opens

When using the Open Spectrum icon in the tool bar, no spectra are shown even though it is supposed to show the specified spectra directory.

## <span id="page-3-0"></span>Known Issues

#### None

# <span id="page-3-1"></span>OMNIC Specta 2.2

# <span id="page-3-2"></span>Release Date: May-2017

# <span id="page-3-3"></span>Supported Operating Systems

- Windows 7 32-Bit
- Windows 7 64-bit
- Windows 8.1 64-bit
- Windows 10 64-bit

# <span id="page-3-4"></span>New Features

## Added Data Security (DS) features

- 1. Add policy to prevent cancel of sample collection
- 2. Add policy to auto save spectra
- 3. Add policy to control use of Cancel button on signing dialog
- 4. Add policy to control prevention of annotation
- 5. Add audit event for start of a collection
- 6. Add audit event when cancel login to OMNIC Specta
- 7. Instrument information is now available for reports
- 8. The signature dialog will not stop after 3 fails. It will continue to remain open

# <span id="page-3-5"></span>Resolved Issues

#### Spectrometer information not saved in header

The spectrum information for some instruments was not included in the spectrum header. This has been resolved.

#### Library search with updated Hummel library results display incorrect

Spectra from the updated Hummel library were displayed with an incorrect scale. The scale issue has been resolved.

### <span id="page-3-6"></span>Known Issues

#### Crashes when performing spectral interpretation

With OMNIC Picta installed, OMNIC Specta program crashes when doing the spectral interpretation and during the multi component search.

#### Application Name not displayed when running as administrator

If OMNIC Specta was run as administrator, the program name displayed is "MainApplication".

#### Data Security – When you click on the Open Spectrum in Specta an empty dialog box opens

When using the Open Spectrum icon in the tool bar, no spectra are shown even though it is supposed to show the specified spectra directory.

# <span id="page-4-0"></span>OMNIC Specta 2.1

# <span id="page-4-1"></span>Release Date: Sep-2015

# <span id="page-4-2"></span>Supported Operating Systems

- Windows 7 32-Bit
- Windows 7 64-bit
- Windows 8.1 64-bit
- Windows 10 64-bit (added in September 2016)

# <span id="page-4-3"></span>New Features

#### Improved support for importing multiple file types

OMNIC Specta has been revised to import multiple types of spectral files in the spectral file indexer and in File Open.

#### Send to OMNIC button disabled

The Send To OMNIC button has been disabled if OMNIC is not installed.

#### Interaction with the IN10

This has been modified to not interfere with OMNIC or PICTA control of the IN10. The collect feature for this instrument is disabled in Specta.

#### Microsoft Windows 8.1 is now supported

OMNIC Specta has been tested and is approved for Microsoft Windows 8.1.

#### Microsoft Windows 10 is now supported

OMNIC Specta has been tested and is approved for Microsoft Windows 10. Added in September 2016.

# <span id="page-4-4"></span>Resolved Issues

#### Paper Materials library fully accessible

Some spectra in the library were not accessible. This has been corrected.

#### Print button in spectral information

Print button in spectral information will now start a print operation.

#### <span id="page-4-5"></span>Known Issues

#### Report printout may have the wrong paper size or may not fill the paper as intended

Specta - Report - Report Setup - Page Setup and Windows Print – Properties settings may be in conflict. This can result in the wrong paper size or the output not filling the selected paper as expected. To work around this issue, both must be setup for the same page size.

#### Crashes when performing spectral interpretation

With OMNIC Picta installed, OMNIC Specta program crashes when doing the spectral interpretation and during the multi component search.

# <span id="page-5-0"></span>OMNIC Specta 2.0

# <span id="page-5-1"></span>Release Date: May-2009

# <span id="page-5-2"></span>Supported Operating Systems

Windows XP SP3 32-bit

Windows 7 32-Bit

Windows 7 64-bit

#### <span id="page-5-3"></span>New Features

#### Raman Data Support

Raman data is now supported with this version of software.

#### Acquisition (Collect)

Data can now be acquired using a Nicolet™ iS™10 or Nicolet 6700 spectrometer or a Nicolet iZ™10 module attached to a Nicolet iS10 or to a Nicolet iN™10 microscope. A subset of the OMNIC experimental parameters can be set in OMNIC Specta, while others are set as default to help make collection simpler and easy to use.

#### Collect Dashboard

The Collect Dashboard can be accessed from the upper toolbar. The Collect Dashboard contains Preview Collect, Sample Collection, Stop Collection, Background Collect and System Status icons to launch Collect services. The dashboard can be accessed easily from anywhere in the application and collection can be finishing as other parts of the application are being used.

#### Contaminant Search

Use Contaminant Search to identify unknown contaminants in a sample when the major component is known. You can include the entire sample spectrum in the search or just certain spectral regions. You can also specify the maximum number of contaminants to find.

#### New data displays for Multi-Component Search

Now data can be displayed in Offset, Stack and Terrain view along with Overlay view. Just use the right-click menu to select another display.

#### Videos for helping you learn and navigate the software

New videos are provided on the Home page for an OMNIC Specta Overview, a Getting Started Video and additional videos to help you understand Manage, Collect, Process, Identify (Overview and Mixture) and Report features.

#### Step-Me-Through help

Step-by-step directions on how to perform many functions while viewing the software are provided in many areas of the software.

#### Atmospheric Suppression

Data processing now includes an option to suppress atmospheric artifacts.

#### Access to other data file formats

File formats listed below can be accessed and used in OMNIC Specta 2.0 software:

- Digilab® 3200 FT-IR (.dt)
- Digilab® IMX FT-IR (.dt)
- Bomem DA3-DA8 FT-IR (.da, .igm, .tra, .ref, .log)
- Bruker OPUS FT-IR (.0, .1, .nnn...)
- Jasco Spectra Manager (.jws)
- PerkinElmer® UV Winlab™ (.ig, .sp)
- Shimadzu<sup>®</sup> HyperIR FT-IR (.irs)
- GRAMS (.spc)

#### Reporting Enhancements

Table sizes and column show/hide functionality are now available features when adding tabular information such as search results to a report.

#### New color display options

New options are available for selecting color schemes in OMNIC Specta.

#### Show/Hide Workspace and Result Pane

Showing and hiding the workspace pane and the result pane are now managed from tabs on the right side of the windows instead of using the Up and Down black arrows used in version 1.0.

#### Multiple Select in Data Tray

The multiple select feature (check mark) in the Data Tray files has now been removed from the software. This functionality was confusing to use and understand.

#### Sample Information Background display

Background spectra can now be viewed from the Sample Information dialog.

#### Favorite Names

Favorite names can now be updated after creation.

#### Favorite Sizes

Adding large numbers of spectra or libraries to a favorite works much better in this version.

#### Right click options

Additional right click options are available in the software to Send Spectra to be used as references during Subtraction and to use as the contaminant in the Contaminant Search Identify feature.

#### Multi-Component progress bar

Multi-component search now shows a progress bar.

#### Library selection display jumping

When you select a library, the display no longer jumps hiding the green "Go" arrow.

#### Button bar options persist

Button bar options now remain each time the OMNIC Specta application is open.

#### Baseline correction improvements

Baseline correction has been improved to allow for easier manual and automatic correction.

#### Exporting data to OMNIC or OMNIC for Dispersive Raman

Data can be exported from OMNIC Specta to OMNIC and OMNIC for Dispersive Raman. OMNIC 8.0 or higher will work for sending spectra back and forth between applications and OMNIC for Dispersive Raman 8.1 or higher will allow for sending Raman spectra back and forth between the applications. OMNIC and OMNIC for Dispersive Raman software versions prior to 8.0 and 8.1 respectively do not support this option.

## <span id="page-7-0"></span>Resolved Issues

#### Adobe Acrobat 9.0 is supported

Adobe® Acrobat® 9.0 is now supported in OMNIC Specta version 2.0.

#### Search spectra skip feature

If spectra in a library or favorite are unchecked to skip in searching, they are now removed from the search results. In the previous version these spectra could still be reported in the search hit list.

#### Color options

Table sizes and column show/hide functionality are now available features when adding tabular information such as search results to a report.

#### Knowledge Base usage without Adobe Acrobat installed

An error is now returned when using the Knowledge Base feature without having installed Adobe Reader.

#### OMNIC Specta DS

Specta DS now shows spectra in Open Dialog from OMNIC 8 DS.

#### Multiple report pages

Multiple pages in report now show correct page numbers instead of just 1 of 1.

#### Search results X-Axis display range

Changing search results resets X-axis display range, now the X-axis display range stays zoomed as specified by the user.

#### Hide Report item preview

The Report item preview is hidden once the item is added to the report.

#### Interpretation Guide window

When extracting pages from the Interpretation Guide no longer causes the interpretation window to close.

#### Page numbering when extracting and adding pages

The page number now updates correctly when pages are added and extracted from the current report.

#### OMNIC Result matching

Identify Spectral Search results now match the results reported in OMNIC.

#### Data Tray

Only one version of each spectrum can be accessible from the Data Tray.

#### Localization

All icons and options are now localizable.

#### Multiple search hits are the same

Multiple search results containing the same material will no longer be displayed in the search results. Each material will only be displayed a single time.

#### Right click option to removed Baseline Correct points

A right click option is now available to removed points from the baseline.

#### Interpret display in Absorbance

Interpret display now shows all green blocks in Absorbance and %Transmittance.

#### My Data "Folders on Disk"

My Data "Folders on Disk" now updates when a spectrum is deleted.

#### Searching using .spg files

Multi-component search now returns the correct match values when using an spg file as a reference.

#### Signing User Libraries

To sign user libraries please use the OMNIC application features in Library Manager.

#### <span id="page-8-0"></span>Known Issues

#### Data Execution Prevention message

Windows Notification: "Data Execution Prevention has closed TeIndexer"

There is a known issue with the Microsoft Windows "Data Execution Prevention" feature on Vista which can cause this message to appear.

The message is meaningless and can be ignored. Contrary to the message the TeIndexer application will continue to run and function normally. Microsoft is aware of this problem in Vista; refer to article KB948468 for details.

#### Jasco and Bruker spectral data files

Some older versions of Jasco and Bruker spectra are not recognized by Specta.

There is a known issue with some older versions of Jasco and Bruker spectrum files that prevents Specta from using these files.

Send spectra from OMNIC Specta to OMNIC for Dispersive Raman and Send spectra from OMNIC for Dispersive Raman to OMNIC Specta

This feature will require OMNIC for Dispersive Raman version 8.1.

#### Old third-party spectrum formats are no longer readable in Windows 7, 64-bit

Some of the older format readers do not function on Windows 7, 64-bit, systems. When the Specta indexer encounters this situation, Windows displays an "Unsupported 16-bit Application" message. Until new readers are available, the old spectrum files should be moved to a folder the Specta indexer will not attempt to read.

#### Crashes when performing spectral interpretation

With OMNIC Picta installed, OMNIC Specta program crashes when doing the spectral interpretation and during the multi component search.

# <span id="page-9-0"></span>OMNIC Specta 1.0

## <span id="page-9-1"></span>Release Date: Dec-2008

#### <span id="page-9-2"></span>Supported Operating Systems

Windows XP SP3 32-bit

Windows 7 32-Bit

Windows 7 64-bit

#### <span id="page-9-3"></span>New Features

Initial Release, all features are new

## <span id="page-9-4"></span>Resolved Issues

Initial release, there are no resolved Issues

#### <span id="page-9-5"></span>Known Issues

None

# <span id="page-9-6"></span>How to Contact Us

Current contact information is located at [www.thermofisher.com](http://www.thermofisher.com/)

Select the "Contact Us" icon at the top of the screen

# <span id="page-10-0"></span>Trademarks

Microsoft and Windows are either trademarks or registered trademarks of Microsoft Corporation in the United States and/or other countries.